# Diccionario de Conceptos y Términos de la Administración Electrónica

La APP **DiCoTAE** en pantallas

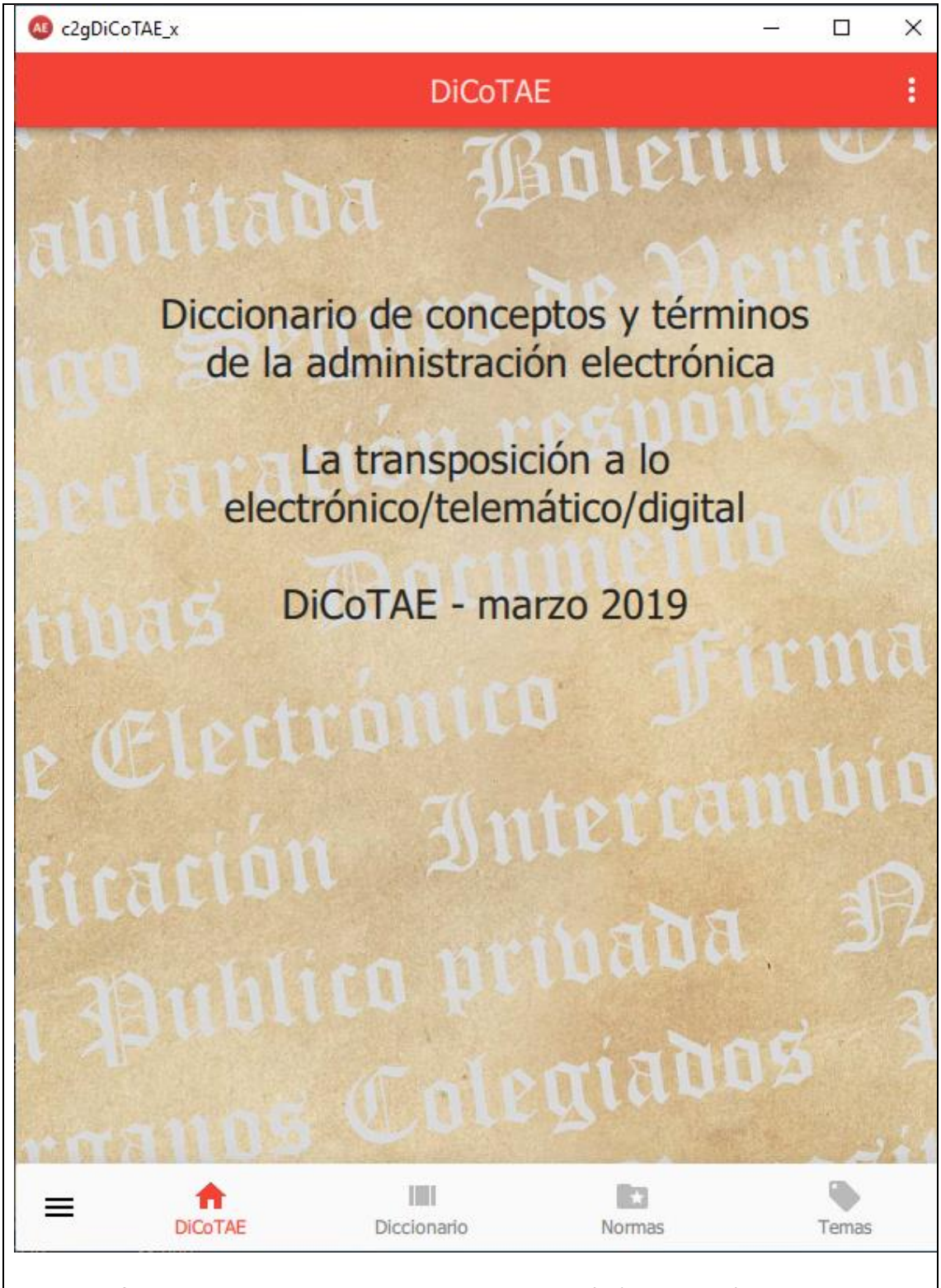

#### La APP **DiCoTAE** en pantallas

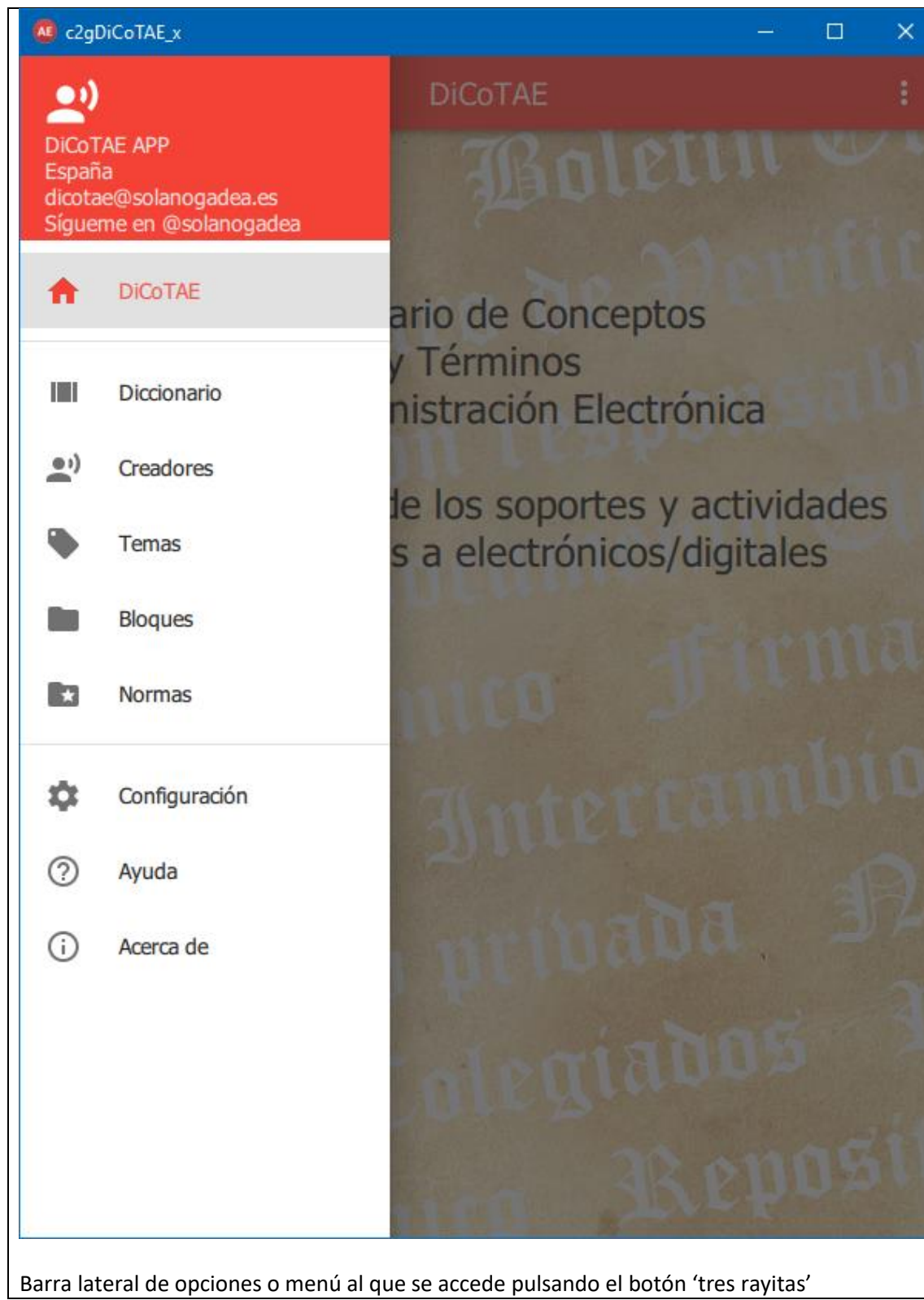

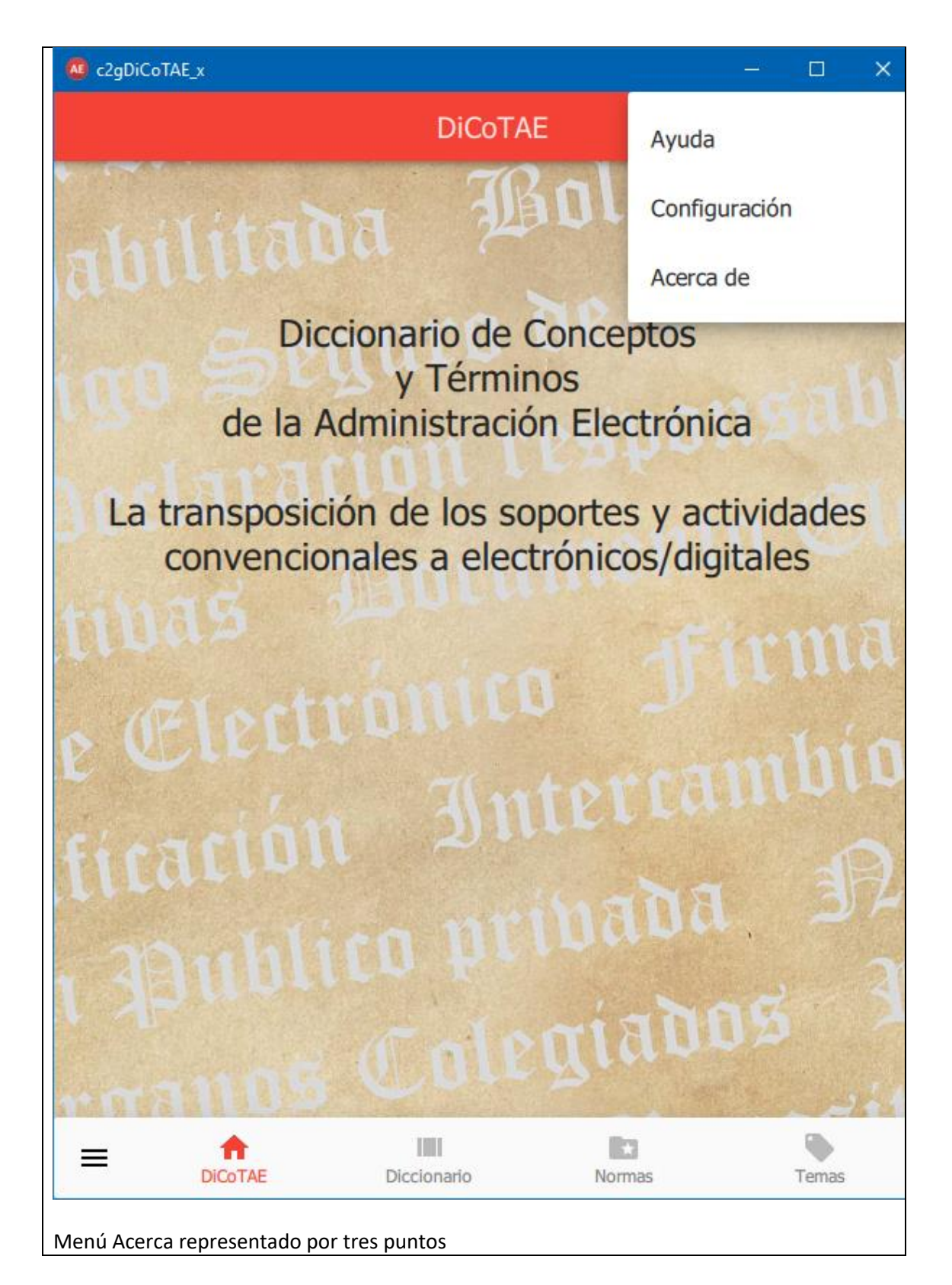

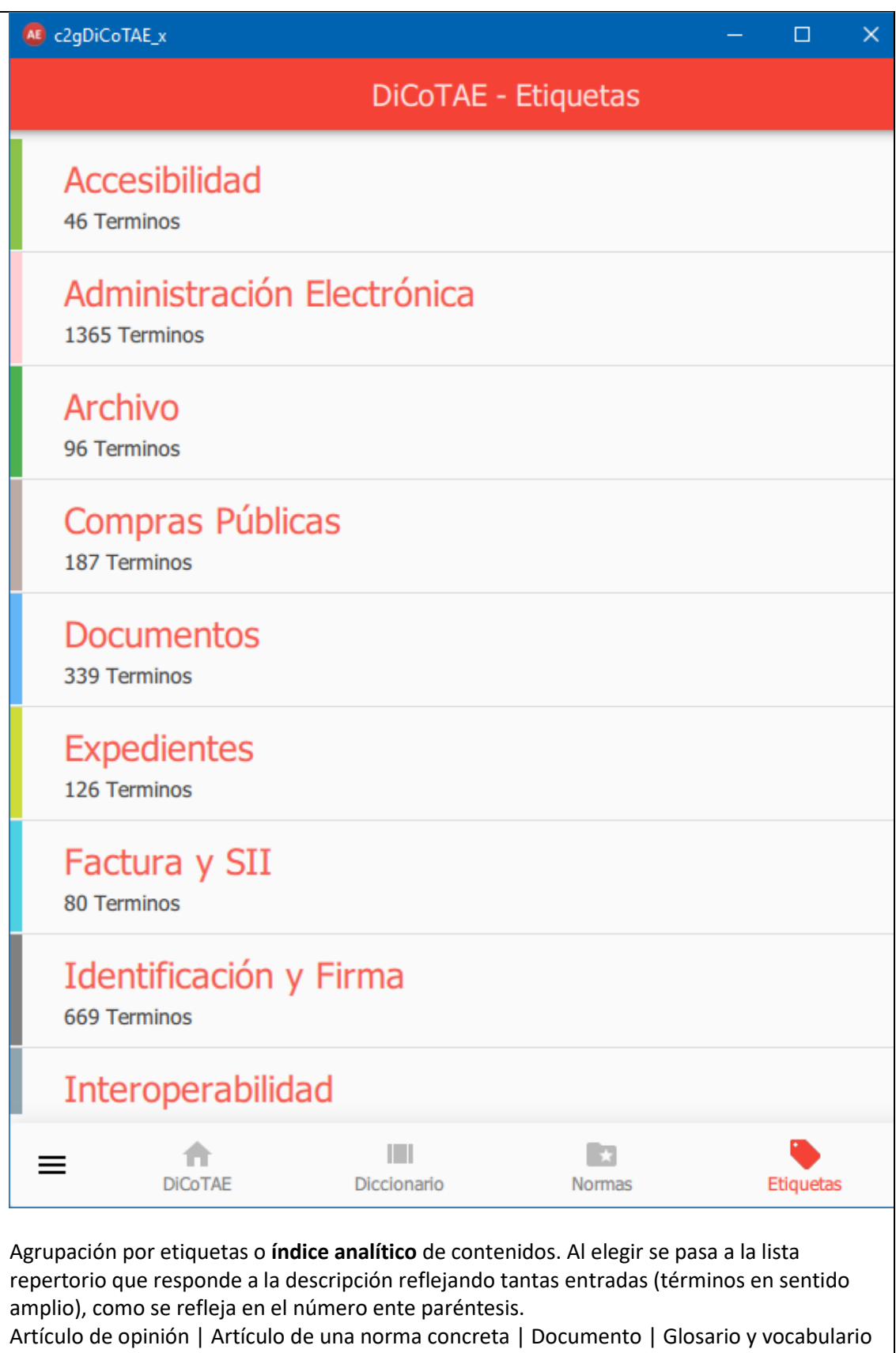

| Institución Pública | Norma Jurídica | Norma técnica | Sentencia de tribunales | Servicio informático

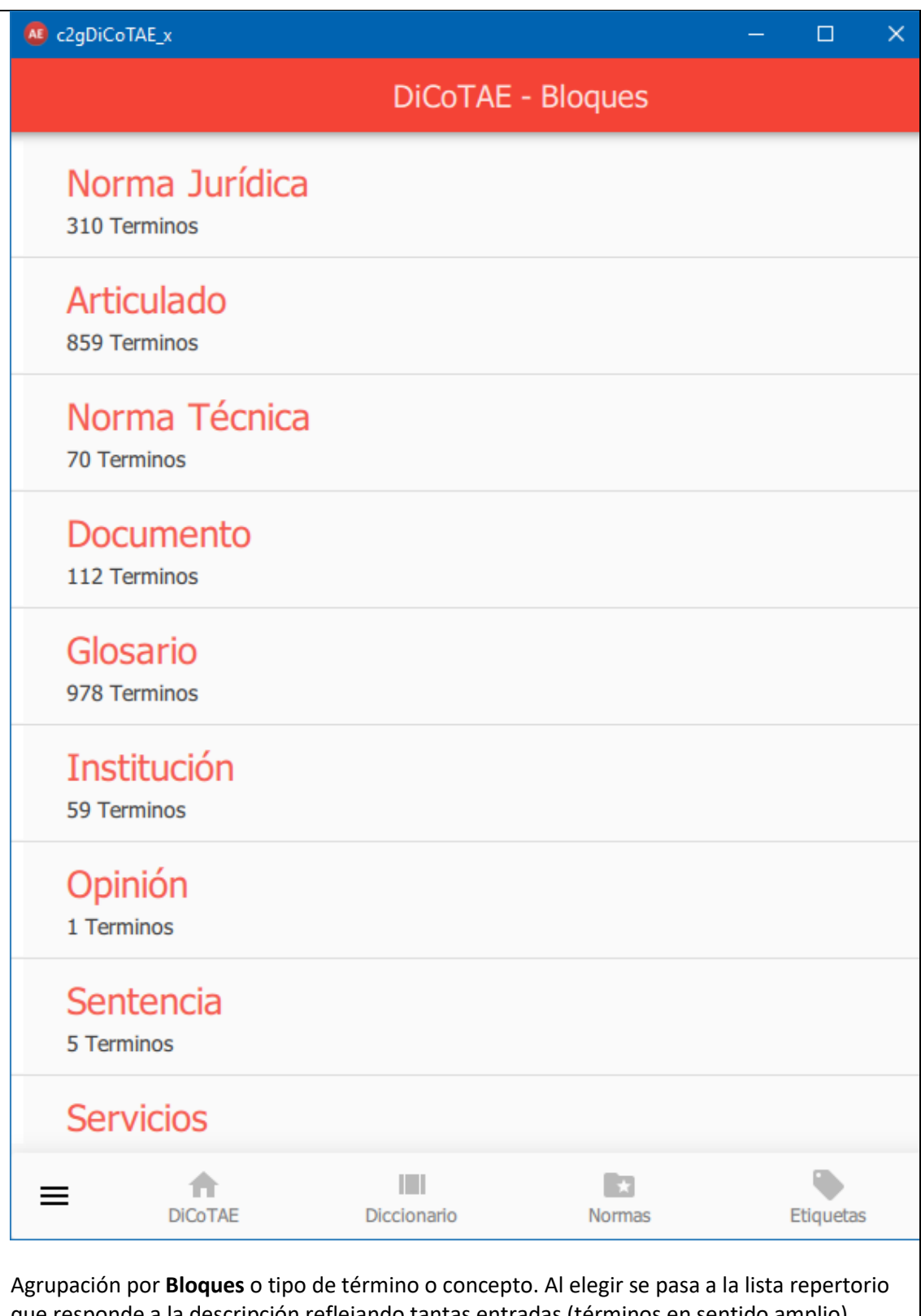

que responde a la descripción reflejando tantas entradas (términos en sentido amplio), como se refleja en el número ente paréntesis.

Artículo de opinión | Artículo de una norma concreta | Documento | Glosario y vocabulario | Institución Pública | Norma Jurídica | Norma técnica | Sentencia de tribunales | Servicio informático

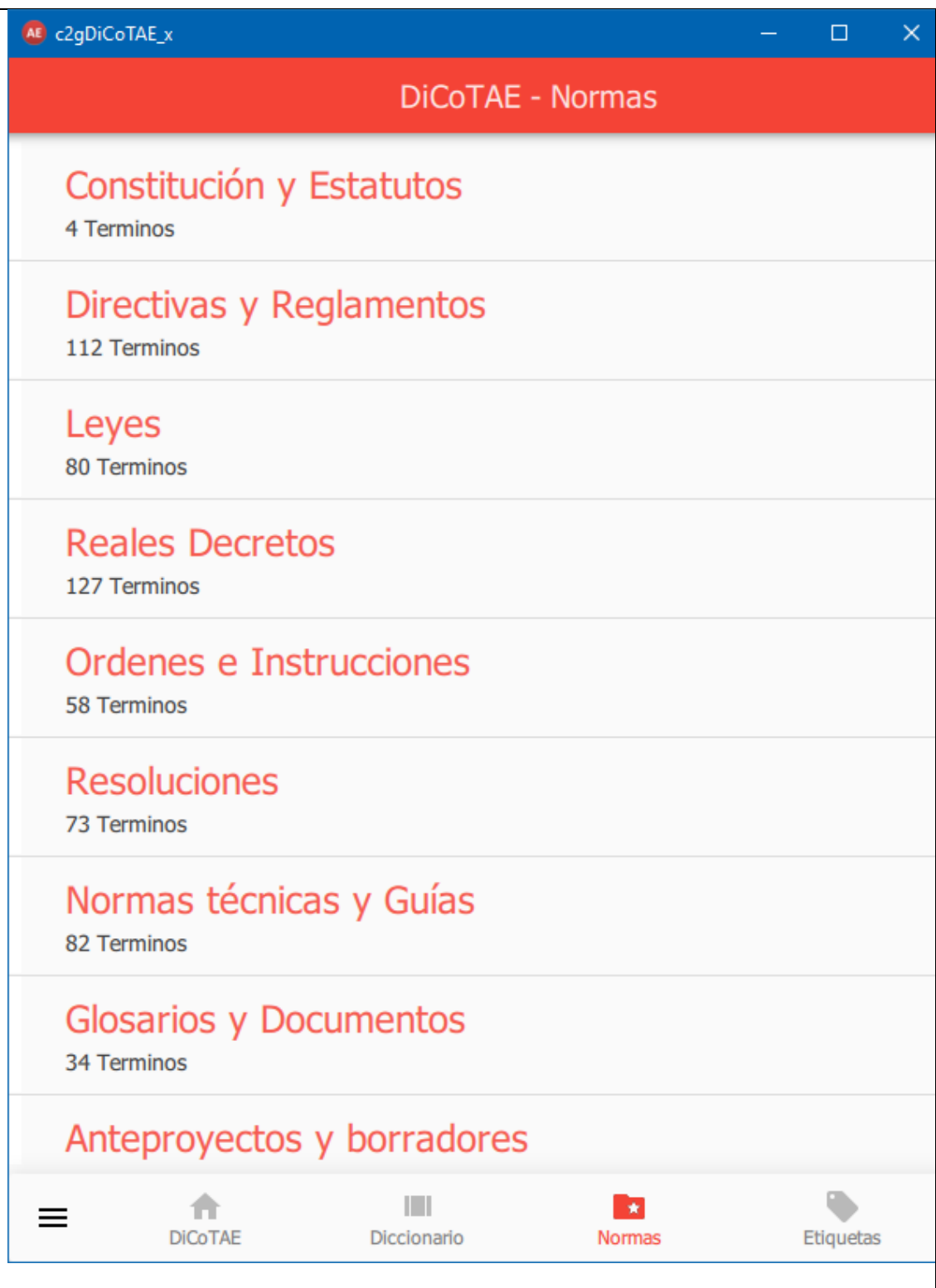

Agrupación por **tipo de norma**. Sólo recoge los términos que consignan normas y los 'Ver' que tengan relacionados. Al elegir se pasa a la lista repertorio que responde a la descripción reflejando tantas entradas (términos en sentido amplio), como se refleja en el número ente paréntesis.

Acuerdos de Consejo de Ministros y otros | Anteproyectos y borradores | Comunicaciones UE | Constitución Española | Decisiones UE | Directivas UE | Documentos cartas estudios | Glosarios y vocabularios | Guías de aplicación | Leyes| Normas Técnicas | Orden ministerial | Real Decreto AGE | Reglamentos EU | Resolución ministerial

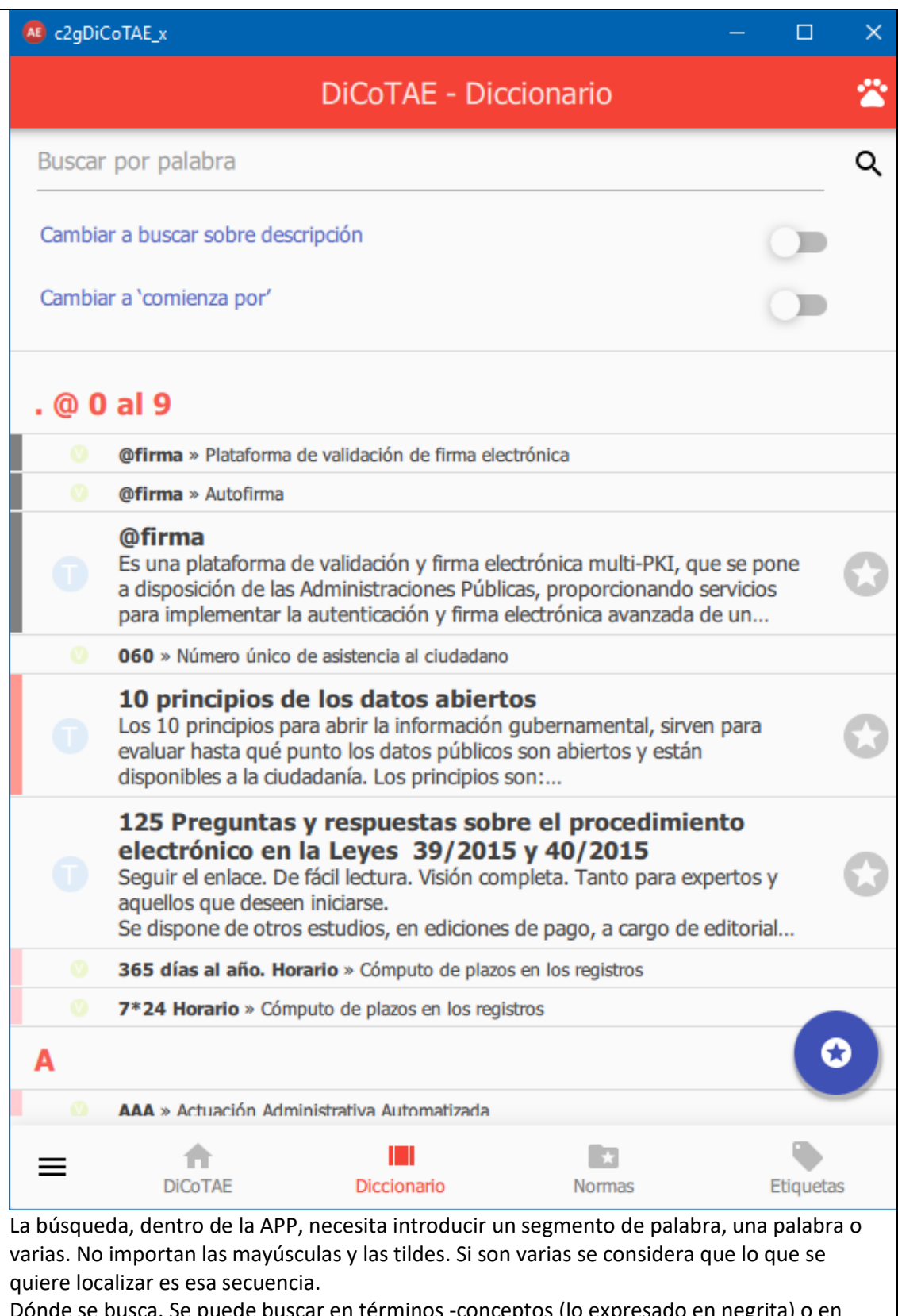

e busca. Se puede buscar en términos -conceptos (lo expresado en negrita) o en descripción.

Eso se controla mediante los deslizadores.

Buscar por palabra Q Cambiar a buscar sobre descripción Cambiar a 'comienza por' Primera opción por defecto. Lo que se busca se intenta localizar en los terminos o conceptos. No en la descripción, que es muy extensa. Aporta la ventaja de que encientra aquello cuyo patrón (lo introducido en buscar) está al principio o dentro del término. Por eejmplo, buscando 'Sara' se encuenta 'Red SARA' En esta opción los deslizantes están desactivados y los textos sugieren lo que pasará si se activan. Q Buscar por palabra Cambiar a buscar sobre descripción Cambiar a 'contiene' Segunda opción. Lo que se busca se intenta localizar en los terminos o conceptos. No en la descripción, que es muy extensa. Reproduce la búsqueda normal en un diccionario convencional en la que se emplea la estrategia de buscar por letra inicial. No es adecuado para conceptos que pueden estar 'escondidos' tras papabras iniciales 'huecas'. P. ej. 'Sistema de Firma electrónica' que sólo aparece si se introduce 'Sistema' En esta opción el deslizante de 'sobre que buscar' está está desactivado y el de cómo hacerlo (al estar activado el deslizante, ¿comenzando por') y los textos sugieren lo que pasará si se modifican-cambian. Buscar por palabra Q Cambiar a buscar en términos Tercera opción. Lo que se busca se intenta localizar en todos los textos con el comportamiento de 'contiene' el patrón que se ha introducido. Atención en la introducción de lo que se quiere buscar. La respuesta aporta mucchos resultados. Tantos como papabras se contenga en el diccionario que coincidan con el patrón aportado. En esta opción sólo hay un deslizante. El indicador está activado y el texto sugiere lo que sucedería si se desactivara.

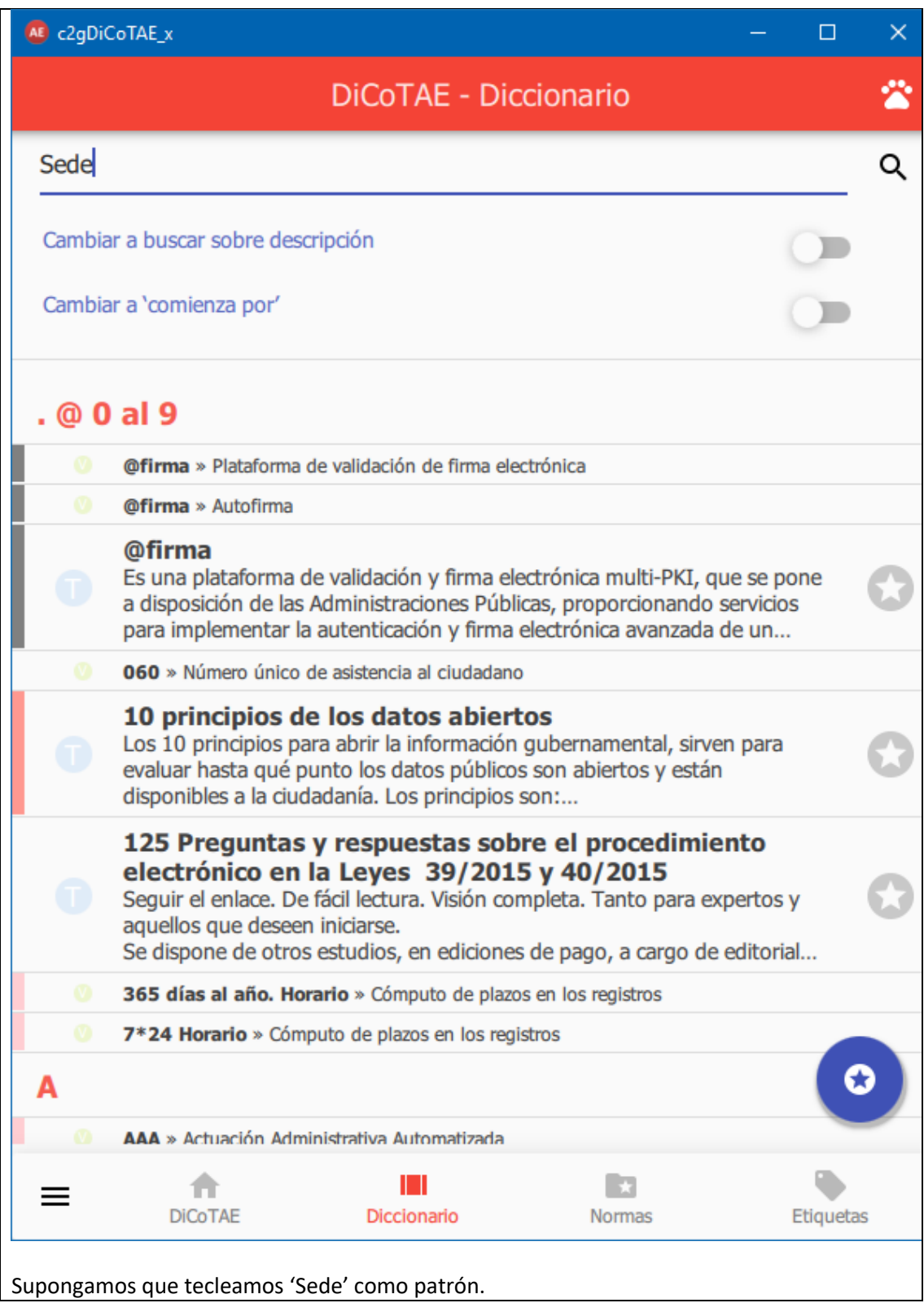

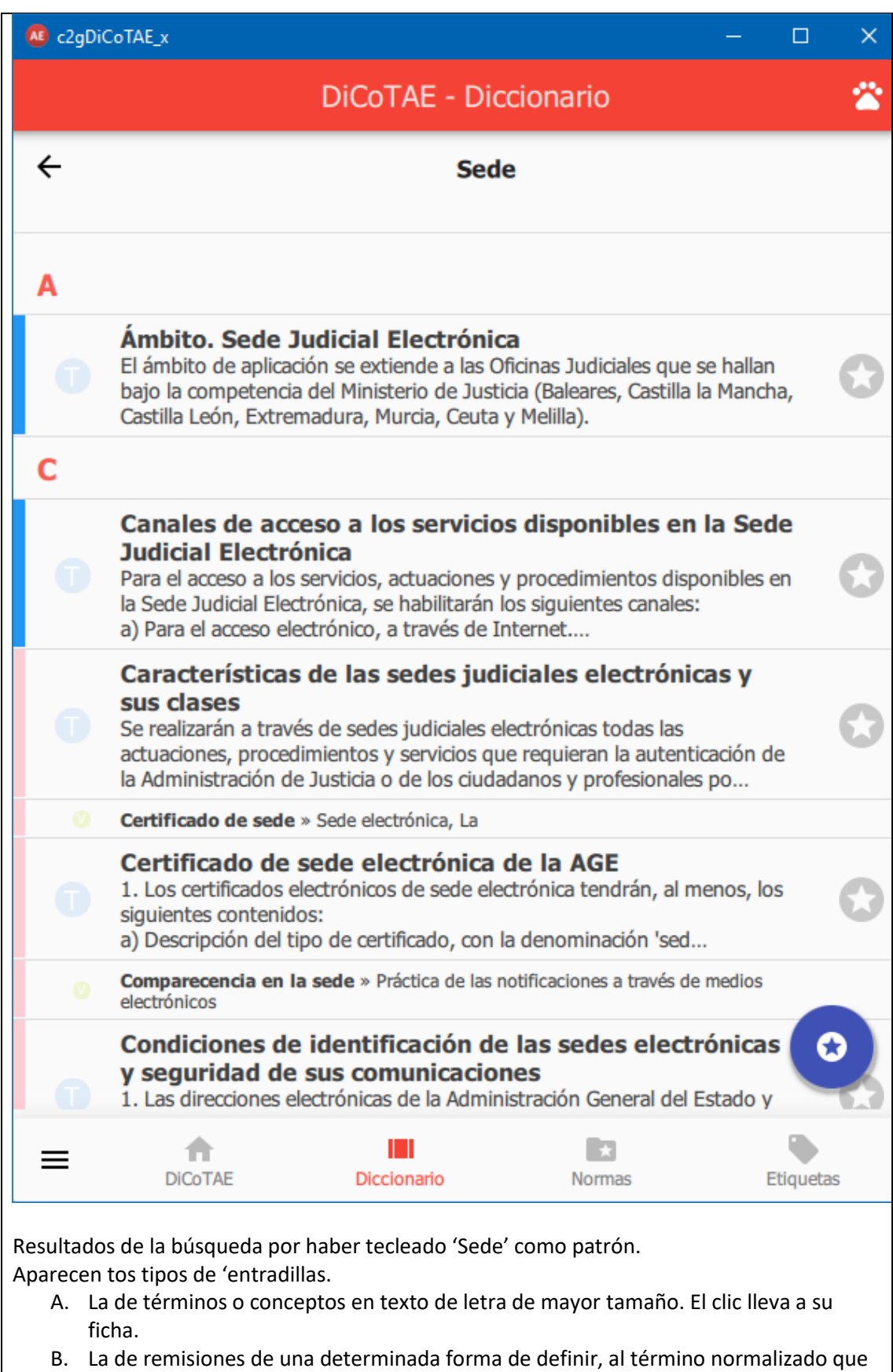

la desarrolla. El clic lleva a la ficha a la que se referencia

Si se pulsa la 'estrella' en gris, se incorpora el término a los del Diccionario Personal'.

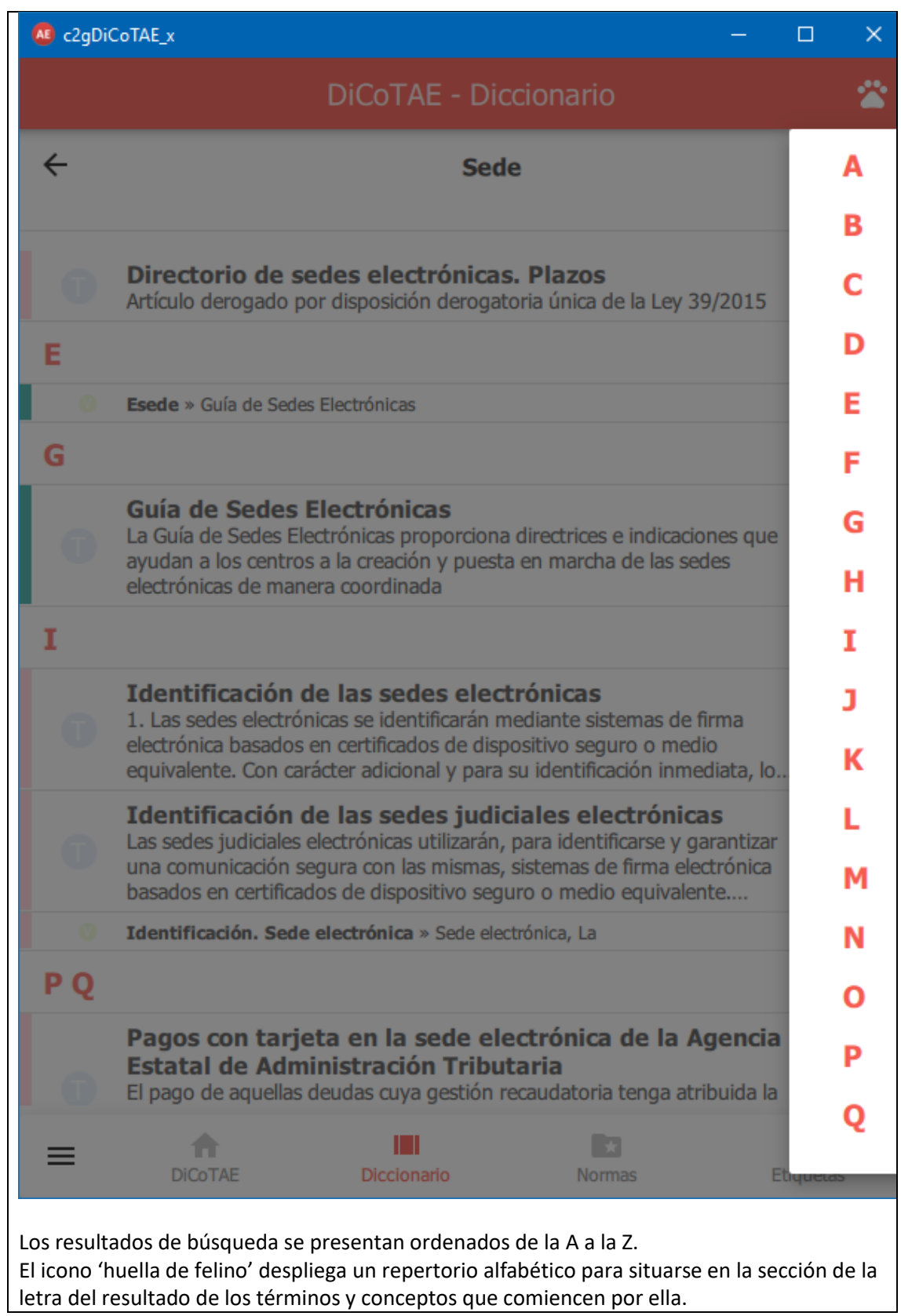

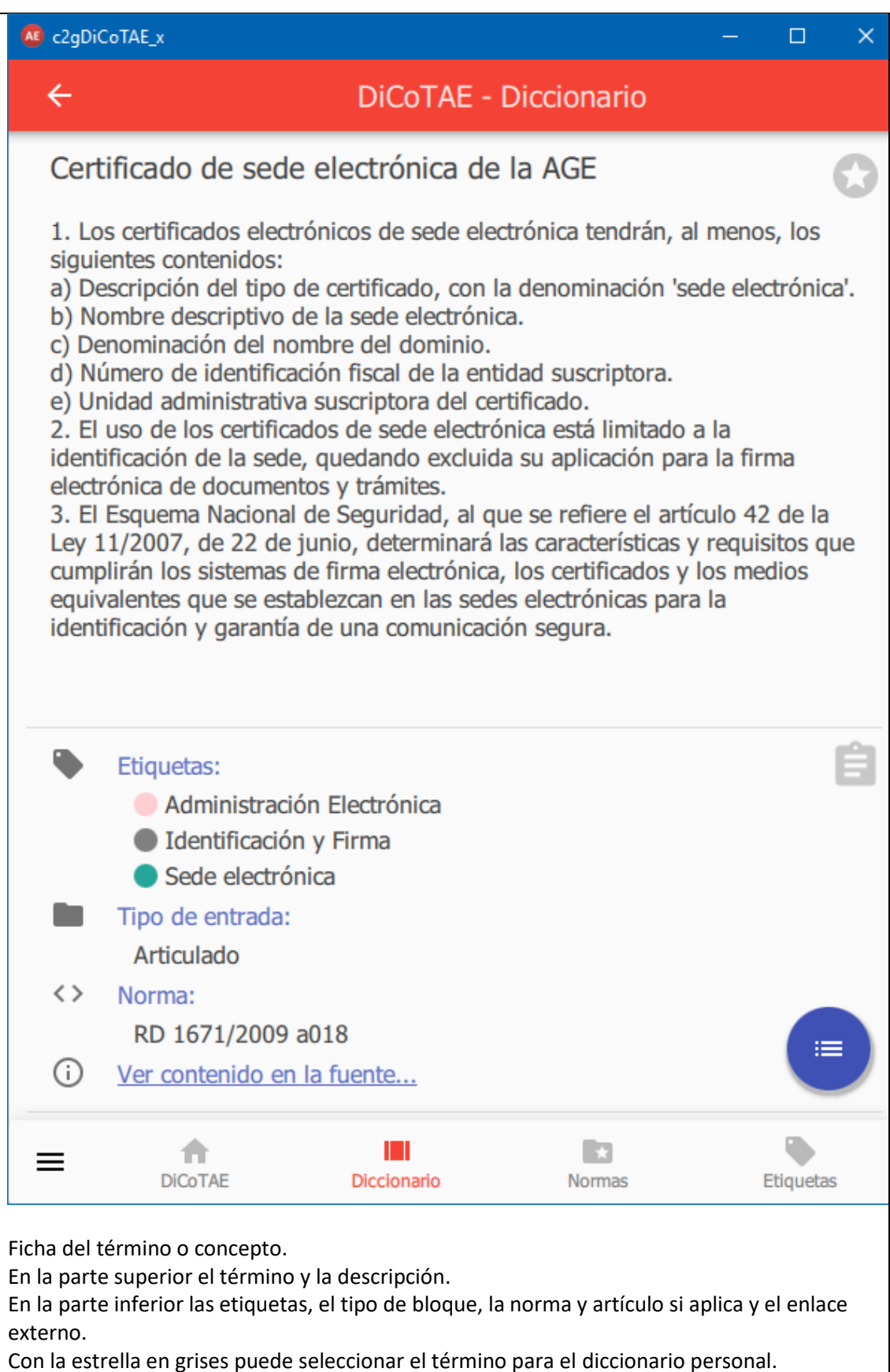

El icono gris de 'portapapeles' lleva el contenido de la ficha a este recurso para poderlo 'pegar' en otro lugar.

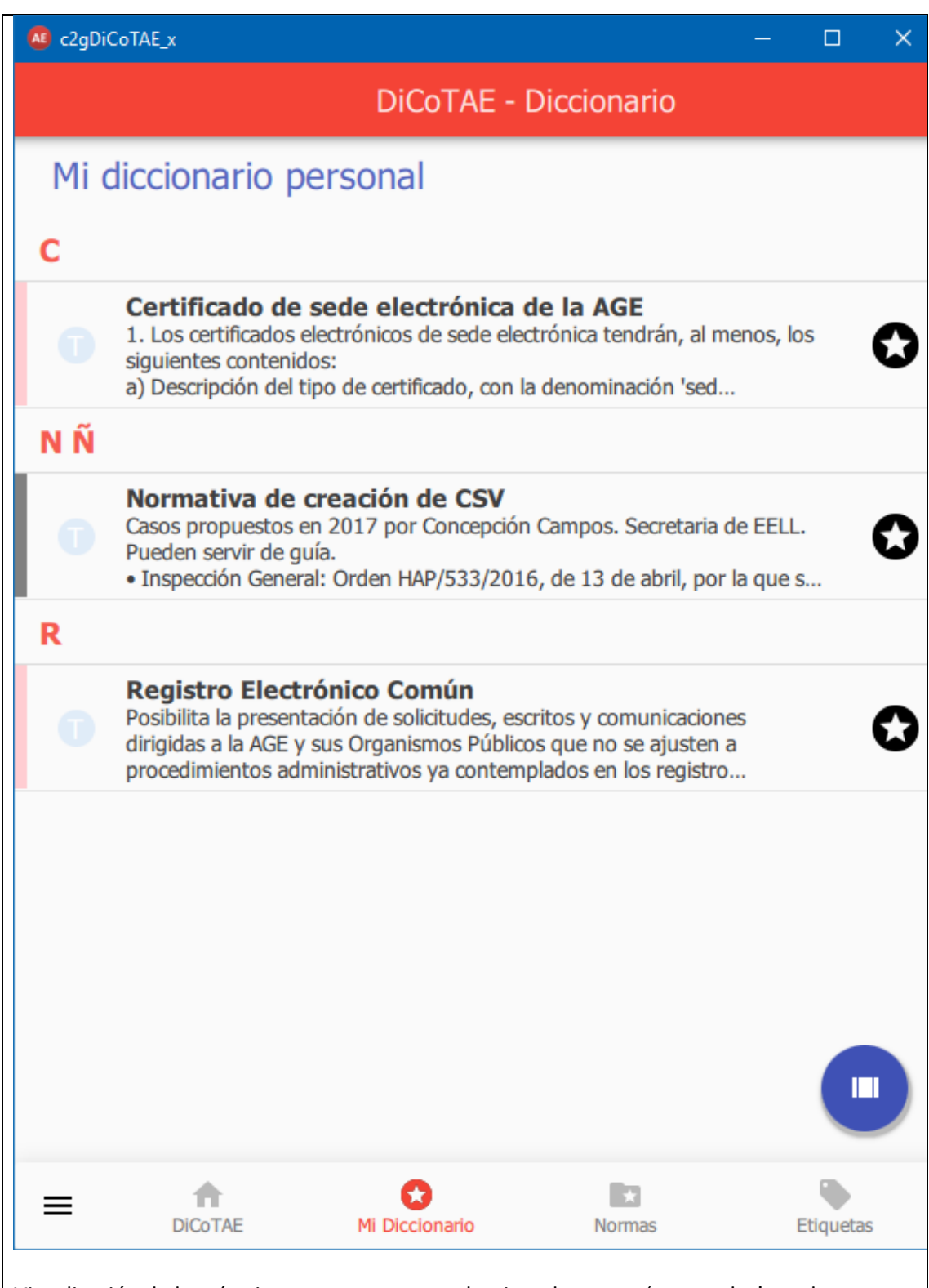

Visualización de los términos que tengamos seleccionados como 'personales' en el diccionario de este nombre. La estrella en blanco y negro, permite, si se pulsa, eliminarlos del mismo.

El borrado de la caché y los datos unidos a la aplicación DiCoTAE, provoca que el diccionario se pierda. No así la reinstalación.

Instalar la aplicación en otros dispositivos no 'hereda' datos de usuario ya que la aplicación no los solicita para mantener la más estricta intimidad.

#### AE c2gDiCoTAE\_x

 $\leftarrow$ 

### **DiCoTAE - Creadores**

 $\Box$ 

 $\times$ 

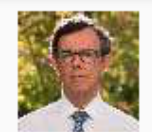

## Miguel Solano Gadea

Licenciado en informática (1977). Master en Dirección por el IESE (1987). Nacido en Madrid en 1949.

Trayectoria laboral 1974 a 2014. Inició su andadura en el Ministerio de Justicia, en la Oficina de Mecanización, donde llegó a ser director del Centro de Proceso de Datos, entre 1981 y 1983.

Desde entonces, en el sector privado, siempre dedicado a proyectos de gestión para las Administraciones Públicas. En funciones de consultoría de gestión o de dirección.

Cabe destacar, como grandes proyectos: La primera 'mecanización de la Justicia', 'Pista Ventanilla Única' como hito inicial-fundacional de la 'Administración Electrónica', el sistema RED de la Seguridad Social (tc2 y tc1), la central de compras AGE, parte del sistema NOTA (Notificaciones Telemáticas a la Agencia) de la AEPD, la informática judicial en Andalucía (Adriano) o la primera etapa del sistema JURIS del Tribunal Constitucional. Además, muchos proyectos de menor volumen, como el relativo a la implantación de la Ley 11/2007 para 97 instituciones públicas de toda España, la definición de las bases de SARA (Red) o de la gestión de los Accidentes de Trabajo (DELTA), etc.

Conferenciante sobre el tema de la Administración Electrónica (AE), aun cuando el concepto no estaba reflejado en la normativa. Tanto en España, como en 9 países de Hispano América.

Colaborador activo en Redes Sociales.

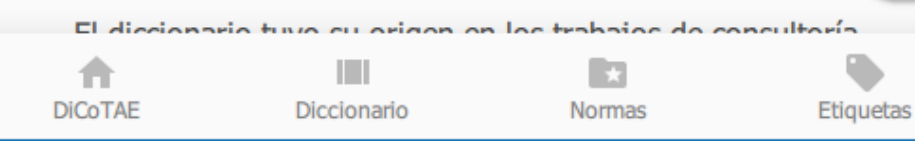

Acerca del auto[r MSG](http://www.solanogadea.es/msg.htm)

≡

⋿

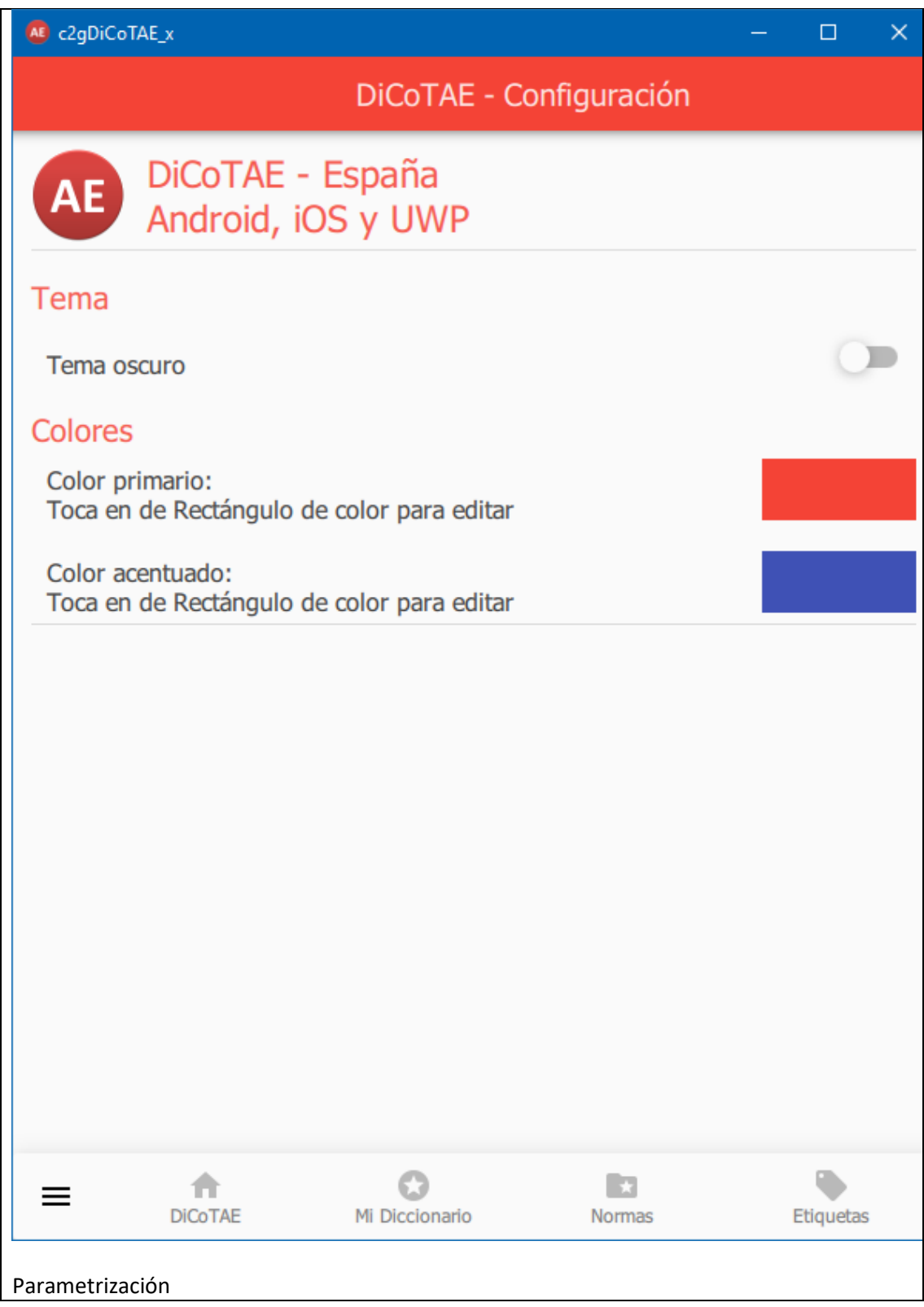

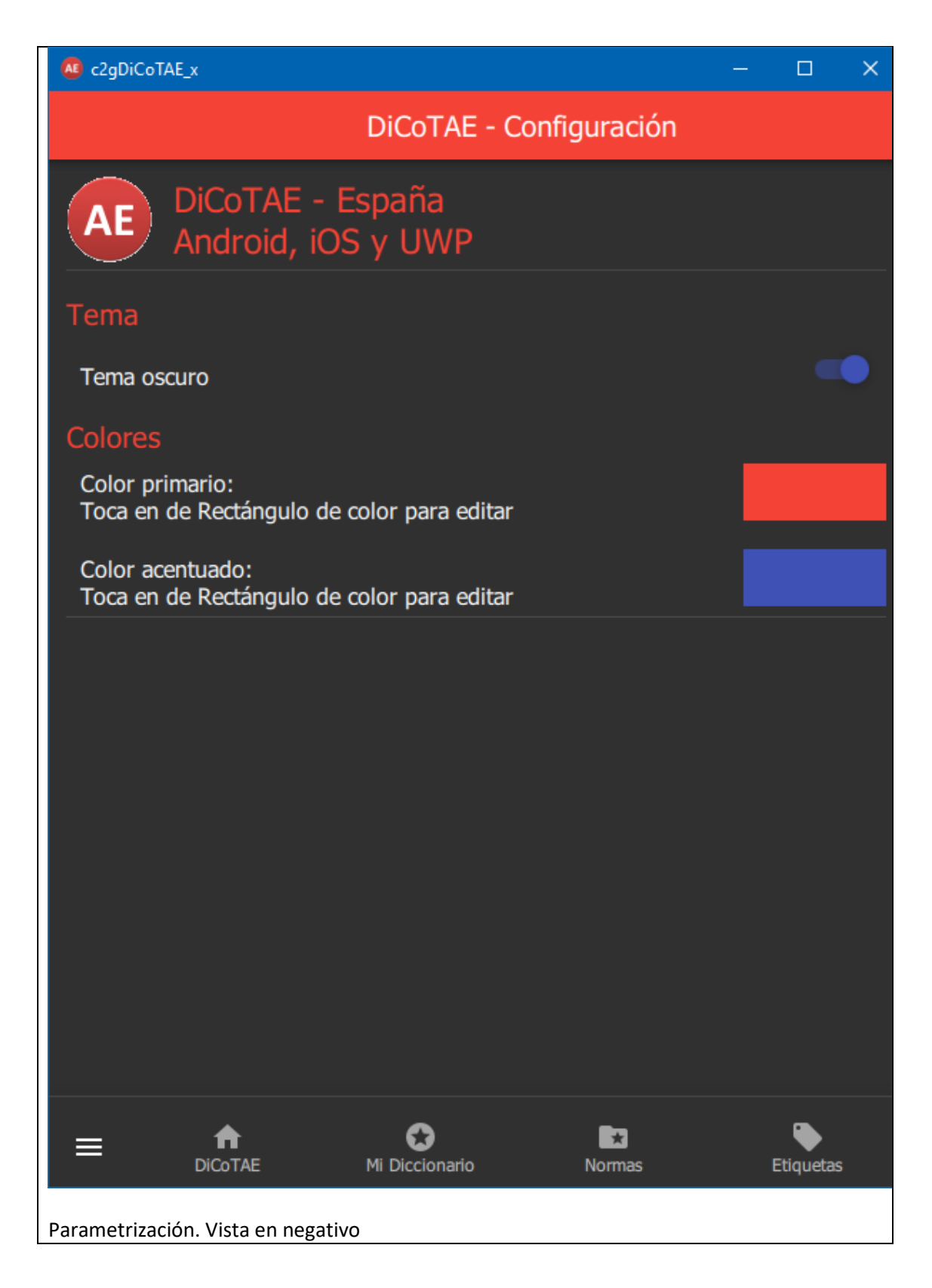

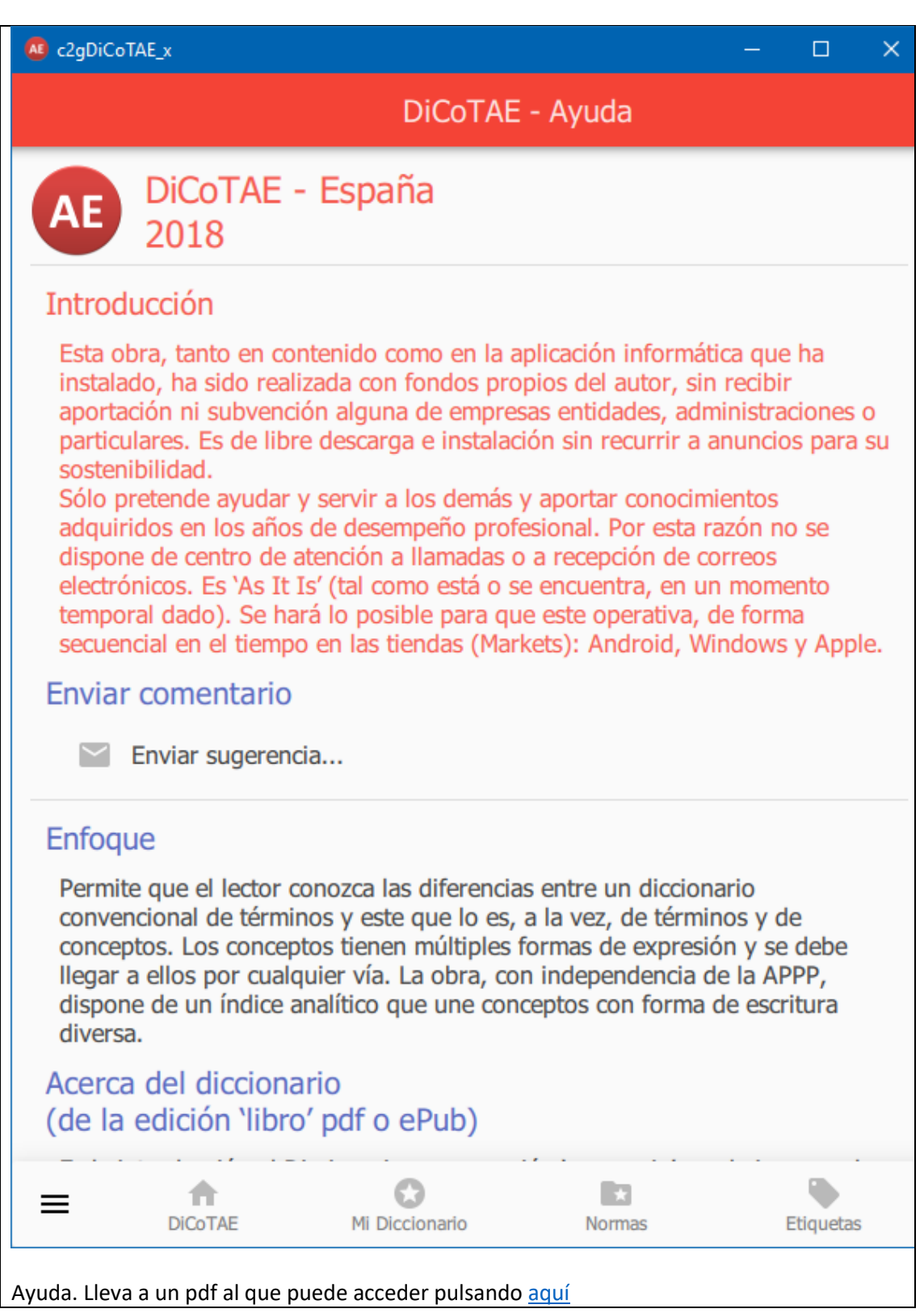

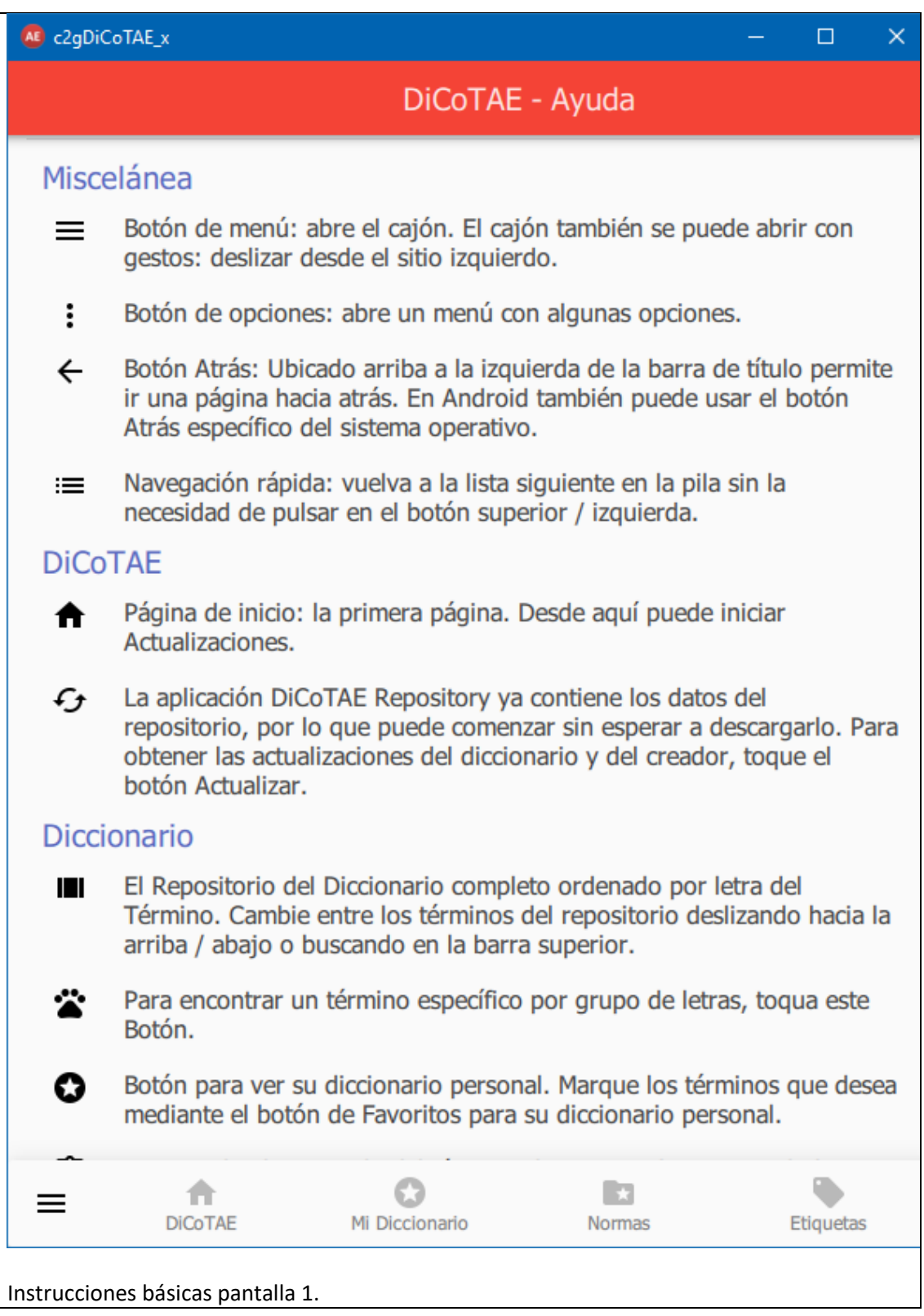

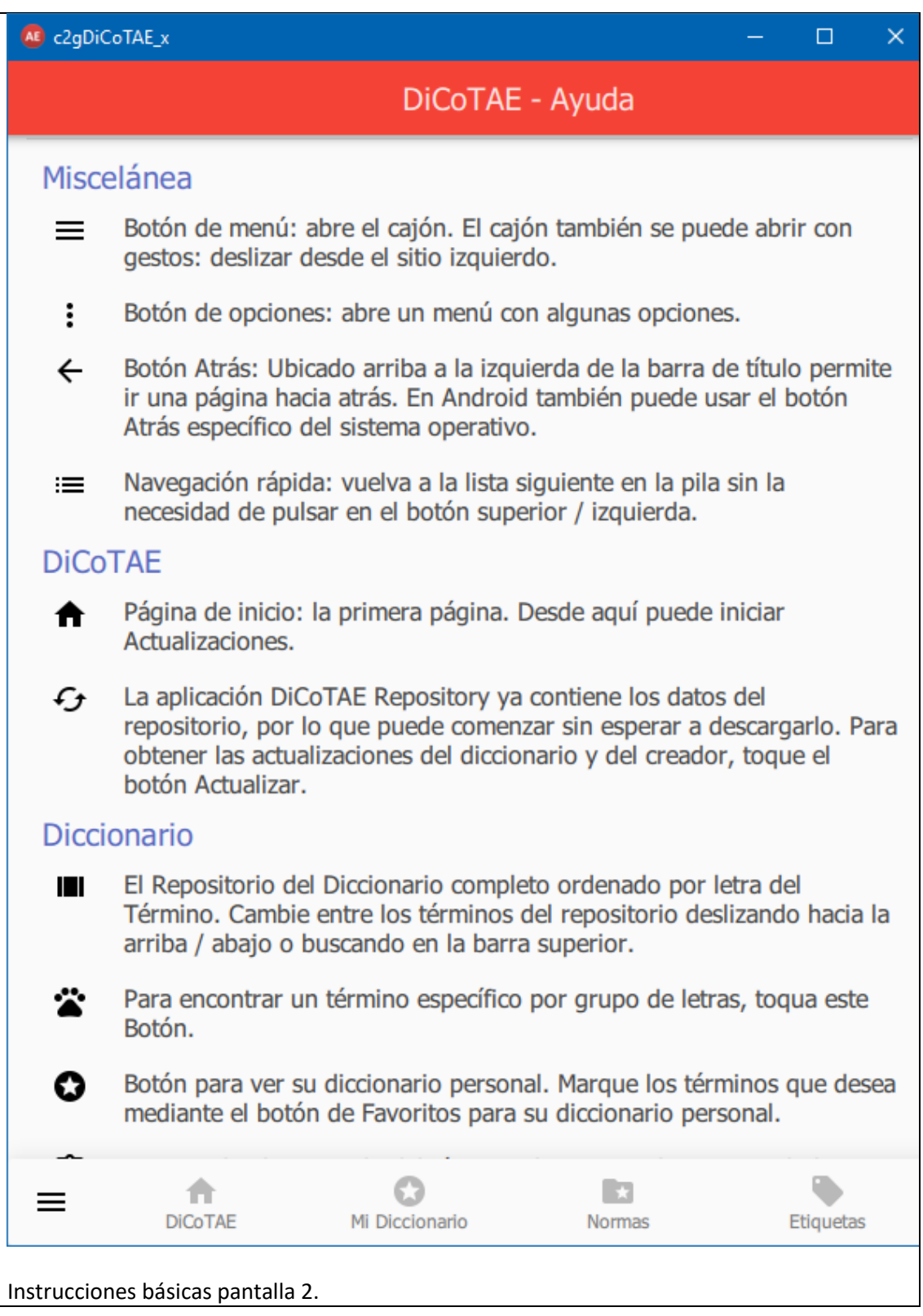